## **How to create a bootable USB drive using the Blancco USB Creator Tool**

 $\overline{\mathsf{x}}$ 

- 1. Run the Blancco USB Creator Tool as an Administrator.
- 2. Plug in a USB drive.
- 3. Select your USB drive from the "Media" drop-down list. **BI** Blancco USB Creator **SE:** blancco USB Creator Size Menu entry **Blancco image** Add Remove  $Up$ Down  $\Box$  Timeout: 100 **Create USB** Select media  $\checkmark$  $\sqrt{}$ Format Safe mode 4. Click "Add" and navigate to your Blancco ISO file. 5. Click "Create" to make your bootable USB. Please wait... **Creating Bootable USB Flash Drive** Ē

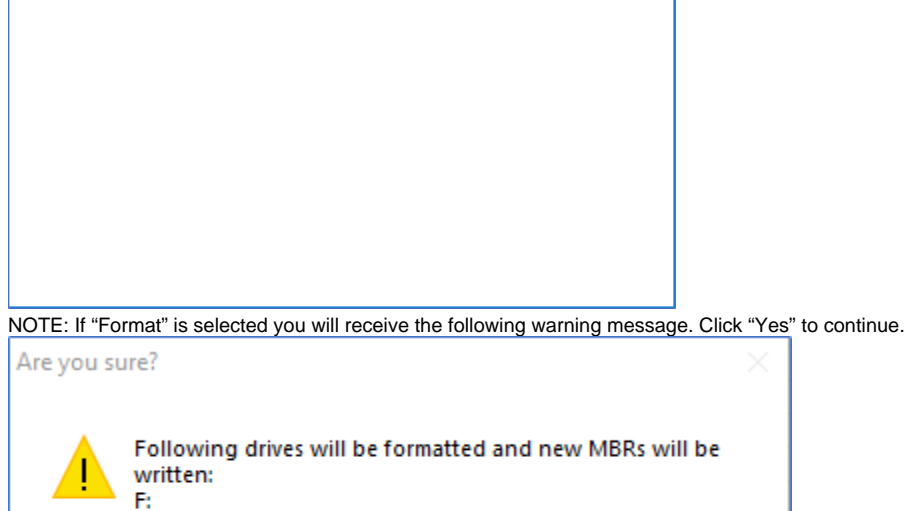

Yes

**No** 

6. Once completed click "Done".

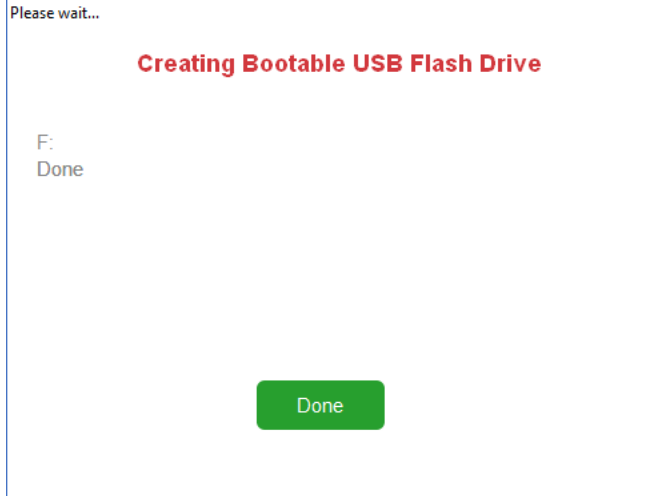